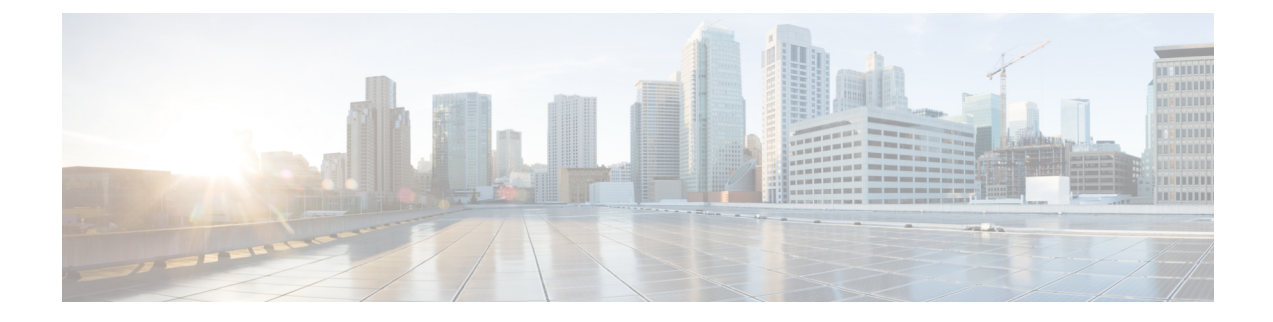

# カスタム **EPG** 名設定および **Cisco ACI**

- VMM ドメインのカスタム EPG 名の構成 (1 ページ)
- EPG のカスタム名を使用するための注意事項 (2 ページ)
- カスタム EPG 名を設定するための前提条件 (2ページ)
- カスタム EPG 名の設定 (3ページ)
- EPG 名の確認 (5 ページ)

## **VMM** ドメインのカスタム **EPG** 名の構成

エンドポイント グループ (EPG) を Virtual Machine Manager (VMM) ドメインに関連付ける と、Cisco Application Centric Infrastructure(ACI)は VMware vCenter ポート グループまたは Microsoft VMネットワークを自動的に作成します。Cisco Application Policy Infrastructure Controller (APIC)リリース 4.2(3) 以降、EPG にカスタム名を付けるオプションがあるため、ポート グ ループまたは VM ネットワークの管理が容易になりました。

以前の Cisco APIC リリースでは、Cisco ACI は特定の形式を使用してポート グループまたは VM ネットワーク名を作成します。VMware vCenter ベースのドメインの場合は *tenant|application|epg* 、Microsoft System Center Virtual Machine Manager (SCVMM) の場合は *tenant|application|epg|domain*です。この形式により、長くて類似した名前が互いに区別しに くい場合があります。

ただし、Cisco APIC リリース 4.2(3) では、VMM ドメインの関連付けを作成するときに、オプ ションで EPG にカスタム名を付けることができます。この名前は、VMware vCenter または Microsoft VM ネットワークのポート グループに引き継がれます。カスタム名を使用すると、 Cisco APIC の単純または意味のある EPG 名を VMware vCenter ポート グループまたは Microsoft VMネットワークに関連付けることができます。また、ポートグループとVMネットワーク間 で一貫した名前付けが可能になります。また、Microsoft SCVMM の場合、カスタム EPG 名を 使用すると、*tenant|application|epg|domain* を連結するときに 64 文字の制限が原因で VM ネットワークの作成が失敗する状況で VM ネットワークを作成できます。

VMware vSphere 分散スイッチ(VDS)ドメインの場合、Cisco APIC GUI、REST API、または NX-OS スタイル CLI を使用して、カスタム EPG 名を構成、編集、および削除できます。 MicrosoftSCVMM の場合、Cisco APIC GUI または REST API を介してカスタム EPG 名を構成、 編集、および削除できます。

### **EPG** のカスタム名を使用するための注意事項

以下は、カスタム エンドポイント グループ (EPG) 名を構成または使用するときに従う必要 がある注意事項です。

• カスタム名の制限は、VMware vCenter ポート グループの場合は 80 文字、MicrosoftSystem Center Virtual Machine Manager(SCVMM)VM ネットワークの場合は 61 文字です。

Cisco Application Centric Infrastructure (ACI) SCVMM エージェントは、オブジェクト タイ プに応じてオブジェクト名に余分な文字を追加します。これが、SCVMMの文字制限が80 文字ではなく 61 文字である理由です。

•リリース 4.2(3) 以前から Cisco Application Policy Infrastructure Controller (APIC) をダウン グレードする前に、すべてのカスタム EPG 名を削除する必要があります。 EPG のカスタ ム名は、以前のバージョンではサポートされていませんでした。

カスタム EPG 名を削除せずにダウングレードしても、トラフィックが直接失われること はありません。ただし、EPG ポリシーの後の構成は行います。

• 静的 IP アドレス プールを使用する場合は、短いカスタム名を使用することをお勧めしま す。

fvCepNetCfg 管理対象オブジェクトの名前が SCVMM 静的 IP アドレス プール名に追加さ れ、長い名前により SCVMM VM ネットワークが展開されない可能性があります。

• カスタム名は、カスタムであるかどうかにかかわらず、別の EPG 名と重複してはなりま せん。

## カスタム **EPG** 名を設定するための前提条件

カスタム エンドポイント グループ (EPG) 名を確認する前に、次のタスクを完了する必要が あります。

• VMware vSphere 分散スイッチ (VDS) または Microsoft System Center Virtual Machine Manager (SCVMM)の Virtual Machine Manager (VMM) ドメインを作成します。

手順については、『*CiscoACI*仮想化ガイド』の「VMwareVDS統合を搭載したCiscoACI」 または「Microsoft SCVMM を搭載した Cisco ACI」の章を参照してください。

• テナント、ブリッジ ドメイン、アプリケーション プロファイル、および少なくとも 1 つ の EPG を作成します。

手順については、『*CiscoAPIC*基本構成ガイド』の「*CiscoACI*仮想化ガイド」の「VMware VDS 統合を搭載した Cisco ACI」または「Microsoft SCVMM を搭載した Cisco ACI」の章 を参照してください。

• Cisco Application Policy Infrastructure Controller(APIC)と Cisco ACI ファブリックを Cisco APIC リリース 4.2(3) にアップグレードします。

詳細と手順については、「*CiscoACI*アップグレードチェックリスト」、「*CiscoAPIC*アッ プグレード*/*ダウングレード サポート マトリクス」、および『*Cisco APIC* インストール、 アップグレード、およびダウングレード ガイド』を参照してください。

• (SCVMM の場合)SCVMM および Hyper-V Cisco ACI エージェントを Cisco APIC リリー ス 4.2(3) にアップグレードします。

手順については、『*Cisco ACI* 仮想ガイド』の「Microsoft SCVMM を搭載した Cisco ACI」 を参照してください。

## カスタム **EPG** 名の設定

### **GUI** を使用したカスタム **EPG** 名の構成

EPG を Virtual Machine Manager(VMM)ドメインに関連付けるときに、次の手順を実行して カスタム エンドポイント グループ (EPG) 名を設定します。手順は、VMware vSphere 分散ス イッチと Microsoft System Center Virtual Machine Manager (SCVMM) で同じです。

#### 始める前に

この章のセクション カスタム EPG 名を設定するための前提条件 (2 ページ) のタスクを実 行している必要があります。

#### 手順

- **ステップ 1** Cisco Application Policy Infrastructure Controller(APIC)にログインします。
- ステップ **2 [**テナント(**Tenants**)**]** > *[tenant]* > **[**アプリケーション プロファイル(**Application Profile**)**]** > *[application profile]* > **[**アプリケーション **EPG**(**Application EPGs**)**]** > *[application EPG]*に移動 します。
- ステップ **3** VMM ドメインに関連付けるアプリケーション EPG を右クリックし、**[VMM** ドメインの関連 付けの追加(**Add VMM Domain Association**)**]** を選択します。
- ステップ **4** [Add VMM Domain Association] ダイアログ ボックスで、次の手順を完了します。
	- a) **[VMM** ドメイン プロファイル(**VMM Domain Profile**)**]** ドロップダウン リストから、以 前作成した VMM ドメインを選択します。
	- b) セットアップの必要に応じて関連付けを構成します。
	- c) **[**カスタム **EPG** 名(**Custom EPG Name**)**]** フィールドに、EPG の名前を入力します。これ は、VMware vCenterポートグループまたはMicrosoft VMネットワークの名前になります。

VMware vCenter ポート グループのカスタム名は 80 文字です。 Microsoft VM ネットワーク のカスタム名は 61 文字です。

d) [送信(Submit)] をクリックします。

#### 次のタスク

この章の次のいずれかの手順を使用して、名前を確認します。

- VMware vCenter でポート グループ名を確認する (5 ページ)
- Microsoft SCVMM での VM ネットワーク名の変更の確認 (5ページ)

### **GUI** を使用したカスタム **EPG** 名の変更または削除

Cisco Application Policy Infrastructure Controller(APIC)GUI を使用して、カスタム エンドポイ ントグループ (EPG) 名を変更または削除できます。

#### 手順

- ステップ1 Cisco APIC にログインします。
- ステップ **2 [**テナント(**Tenants**)**]** > *[tenant]* > **[**アプリケーション プロファイル(**Application Profile**)**]** > *[application profile]* > **[**アプリケーション **EPG**(**Application EPGs**)**]** > *[application EPG]*に移動 します。
- ステップ3 Virtual Machine Manager (VMM) ドメインに関連付けられたアプリケーション EPG のフォル ダーを展開し、**[**ドメイン(**VM** およびベアメタル)(**Domains (VMs and Bare-Metals)**)**]** をク リックします。
- ステップ **4** 中央の作業ウィンドウで、EPG が関連付けられているドメインを右クリックし、**[VMM** ドメ インの関連付けの編集(**Edit VMM Domain Association**)**]** を選択します。
- ステップ **5 [VMM**ドメインの関連付けの編集(**Edit VMMDomain Association**)**]**ダイアログボックスで、 **[**カスタム **EPG** 名(**Custom EPG Name**)**]** フィールドに新しい名前を入力してカスタム名を変 更するか、フィールドを空にして名前を削除します。
- ステップ **6** [更新(Update)] をクリックします。

#### 次のタスク

この章の次のいずれかの手順を使用して、変更を確認します。

- VMware vCenter でポート グループ名を確認する (5 ページ)
- Microsoft SCVMM での VM ネットワーク名の変更の確認 (5 ページ)

## **EPG** 名の確認

### **VMware vCenter** でポート グループ名を確認する

VMware vCenter のポート グループのカスタムまたはデフォルトのエンドポイント グループ (EPG) 名を確認できます。

手順

- ステップ1 VMware vSphere vCenter クライアントを起動します。
- ステップ **2** 分散仮想スイッチとポート グループに移動します。 ポート グループにカスタム EPG 名が適用されていない場合、ポート グループのデフォルト名 は *tenant|application|epg* です。カスタム EPG 名が適用されている場合、ポート グループに はその名前(WebEPG など)が付けられます。

### **Microsoft SCVMM** での **VM** ネットワーク名の変更の確認

エンドポイント (EPG)名が Microsoft System Center Virtual Machine Manager (SCVMM) エージェ ントで変更されているかどうかを確認できます。

手順

- ステップ **1** SCVMM サーバにログインし、**[SCVMM]** > **[**ジョブ(**Jobs**)**]** > **[**履歴(**History**)**]**に移動しま す。
- ステップ **2 [**更新(**Refresh**)**]** を使用して、最新のジョブを表示します。 最近のジョブ ウィンドウには、次のように **[**完了(**Completed**)**]** と表示されます。
	- 静的 **IP** アドレス プールのプロパティを変更する
		- 静的 IP アドレス プールは、ポリシーが Cisco Application Policy Infrastructure Controller (APIC)に存在する場合にのみ存在します。 (注)
	- 論理ネットワーク定義のプロパティ変更
	- **VM** ネットワークのプロパティを変更する
	- **VM** サブネットのプロパティを変更する

翻訳について

このドキュメントは、米国シスコ発行ドキュメントの参考和訳です。リンク情報につきましては 、日本語版掲載時点で、英語版にアップデートがあり、リンク先のページが移動/変更されている 場合がありますことをご了承ください。あくまでも参考和訳となりますので、正式な内容につい ては米国サイトのドキュメントを参照ください。